# CTCLink RESOURCES

Table of Contents:

GLOSSARY

MISCELLANIOUS INFORMATION

PAGES

QUERIES

SERVICE INDICATIORS

STUDENT GROUPS

**WEBSITES** 

### GLOSSARY

#### Key Terms <http://ctclinkreferencecenter.ctclink.us/m/72437/l/796912-ctclink-glossary>

- o **Conversion:** In a PeopleSoft implementation, conversion refers to the process of loading data from the existing legacy systems to PeopleSoft.
- o **Go Live:** The first day a college begins to use ctcLink as its system of record
	- o Verb. We are getting ready to go live on ctcLink PeopleSoft.
	- o Noun. The web pages are being updated in time for Go-Live.
	- o Adjective. The go-live preparations are underway.
- o **EMPLID:** Student number or staff ID number
- o **Student Group:** Student groups enable you to define groups of similar students at a high level.
- o **Query:** A limited-access reporting tool that allows a user to create simple, ad hoc reports.
- o **Service Indicator:** Indicates a flag on an individual for services that may be either withheld or provided to that individual. Can be negative or positive. Holds in SMS.
- o **Deployment group:** When each college goes live
- o **Stacks:** A way to keep historical data when changes are made.
- o **Roles:** Type of work and a way to identify the function you need in ctcLink.
- o **Homepage:** It is not the main page, but you will have multiple homepages
- o **Nav Bar:** a table of contents in the right corner

# MISCELLANEOUS INFORMATION

- **Clear cache:** SETTINGS/Advanced Privacy Security/Clear Browsing Data/Basic Advanced (all time) Shortcut: Ctrl+H (Clear Browsing Data)
- **New Window:** allows you to work on multiple things at the same time, to see two or more different information about the same student
- **Password**: doesn't change when you change your institution password
- **Student Groups:** Consider having different groups for different subsets of students
- **Unofficial Transcripts:** only from the Advisor Center

## PAGES

#### Tiles

- Advisor Center (homepage tile in Advisor)
- My Advising Notes (homepage tile in Advisor)
- Student Financials (homepage tile in CS Staff)
- Admissions Processing (homepage tile in CS Staff)

#### Pages

- Query Viewer
- Add/Update a Person
- Citizenship/Passport Data
- Enrollment Request Search
- Enrollment Summary
- Manage Service Indicators
- Mass Assign & Mass Release (service indicators)
- Post Student Financial Transaction
- Request Transcript Report
- Residency Data
- Student Grades
- Student Groups by Student (Active/Inactive)
- Student Milestones
- Student Program/Plan
- Test Results *(ZD CS Test Processing)*
- Tuition Calculation
- View Customer Accounts
- View Payments
- Visa/Permit Data

## **QUERIES**

#### Enrollment & Student Group

QCS\_SR\_STDNT\_GRP\_ENRL\_PROGPLAN – Gives the number of enrollment credits. (Filter and sort the following column, Units Taken for Progress in Smallest to Largest, this way, it will be easy to see who is below the 12 credits.)

QCS\_SR\_CRSENR\_BY\_STUGRP – includes very detailed class information by student.

QCS\_SR\_STUDENT\_GROUP\_REPORT - Program plan stack & student group effective date & term units.

QCS\_SR\_ENRLSTATUS\_STDNT\_GROUP

QCS\_SR\_STUDENT\_ONLINE\_CLASS - Student Online class count

#### Contact Info

QCS CC GRP CONTACT INFO – phone number, email, and address, filtered by Student Group. Can be used to see which students have updated their own address info.

QCS\_CC\_STDN\_GRP\_NAME\_EMAIL - List of students by Student Group, with email addresses included.

#### Finances

QCS\_CC\_STDNT\_GRPS\_BALANCES – Gives the total balance including past and future.

QCS SF SG TUITION FEES DUE – tuition and fees due in a particular term. You have to run tuition and fees separately and then add them together.

#### Service Indicators

CTC\_FA\_SRVC\_IND\_DATA – student list by service indicator (showing data for the whole school, not just international, but can filter later for just your office's S.I.s).

CTC\_FA\_SRVC\_INDICATOR\_LIST - Service Ind Data by Term

QCS\_CC\_SRVC\_IND\_DA - Service indicator data, which shows end date

QCS\_CC\_SRVC\_IND\_DATA\_CONTACT – Service indicator data with end date, address, email, phone number

QCS\_CC\_SRVC\_IND\_DA\_V2 - Service Ind Data by Code

#### Grades & Academics

QCS\_SR\_STUDENT\_GROUP\_GRADES – shows grades and total credits taken, their cumulative and term GPA

QCS\_SR\_STUDENT\_GROUP\_GRADES\_V2 – same as above, but can include multiple terms.

CTC\_FA\_LDA\_BY\_STUDENT – Last date of attendance by class – looks up an individual student's record.

CTC\_SR\_ACAD\_STAND\_EMAIL – academic standing list by term. Not filtered by Student Group. Includes student contact info (phone, email, address).

QCS\_SR\_DEGREE\_STUDENT\_GROUP – degrees & certificates earned in a particular term, filtered by Student Group. Includes cumulative GPA.

#### Insurance

QCS\_SF\_STDNT\_INTER\_INSUR – list of those charged non-resident insurance (if used at your school) Enter term and the code for Non-resident insurance is: 030000151250, Conv: Non-Res **Insurance** 

## SERVICE INDICATORS

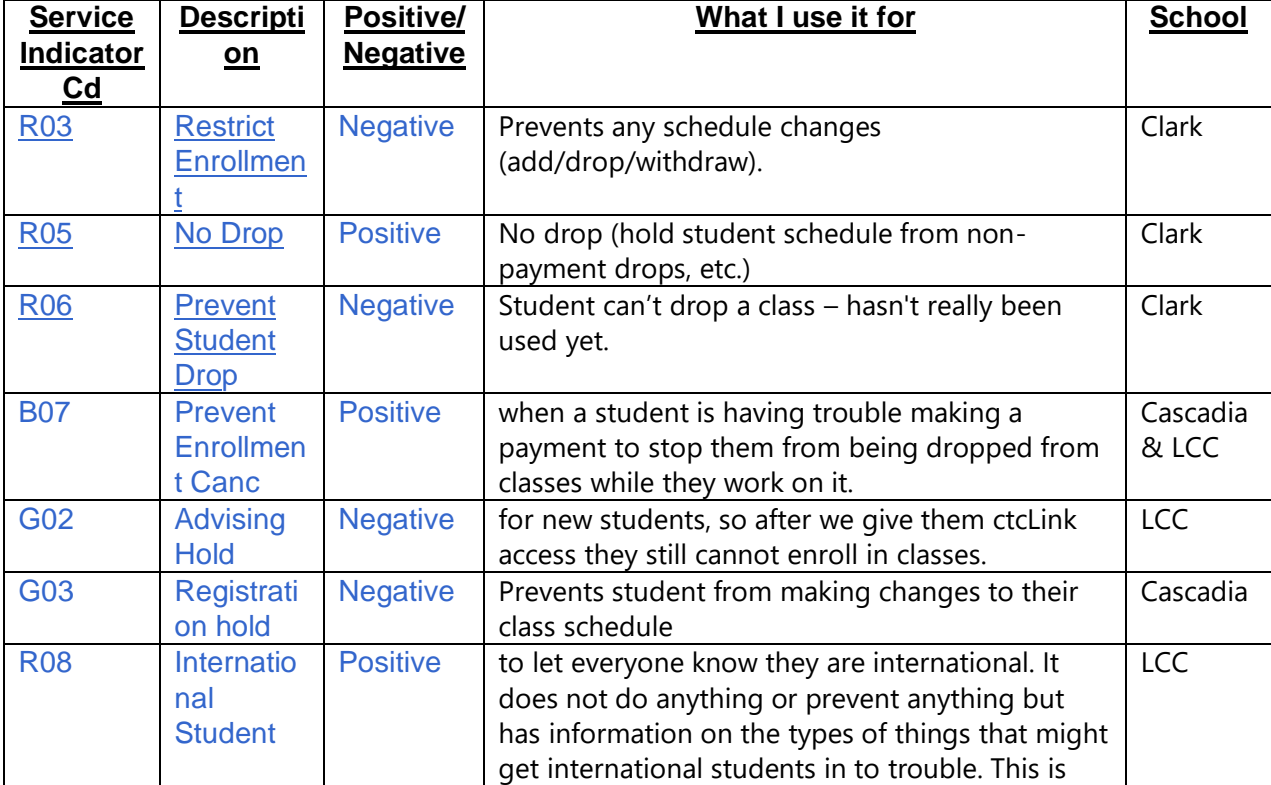

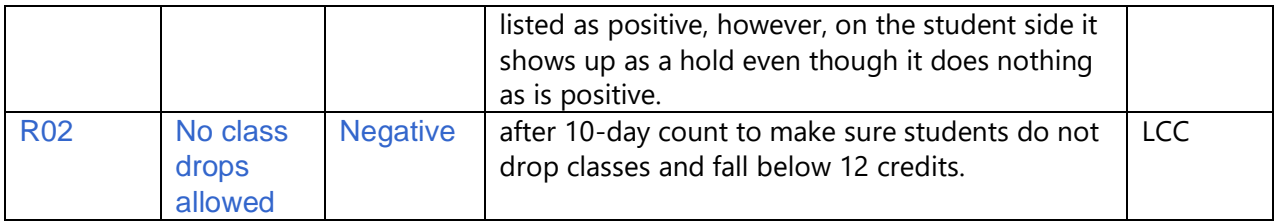

## STUDENT GROUPS

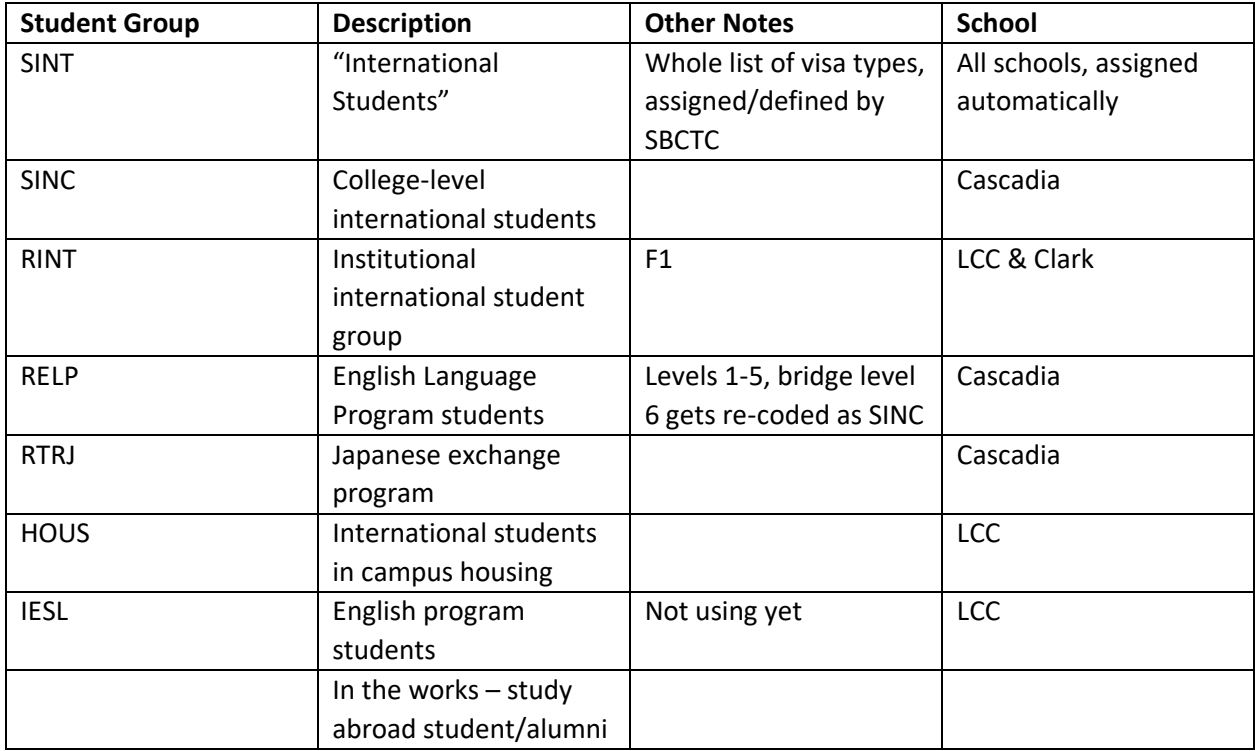

# **WEBSITES**

- ♦ [SBCTC/ctcLink reference guide:](http://ctclinkreferencecenter.ctclink.us/m/79750)<http://ctclinkreferencecenter.ctclink.us/2>
- ♦ Post Go-Live Resources:<http://ctclinkreferencecenter.ctclink.us/m/96776>
- ♦ Training Videos: [http://ctclinkreferencecenter.ctclink.us/m/61552.](http://ctclinkreferencecenter.ctclink.us/m/61552)
- ♦ Glossary:<http://ctclinkreferencecenter.ctclink.us/m/72437/l/796912-ctclink-glossary>
- ♦ SBCTC Training: [https://www.sbctc.edu/colleges-staff/it-support/erp-support/ctclink](https://www.sbctc.edu/colleges-staff/it-support/erp-support/ctclink-training/default.aspx)[training/default.aspx](https://www.sbctc.edu/colleges-staff/it-support/erp-support/ctclink-training/default.aspx)